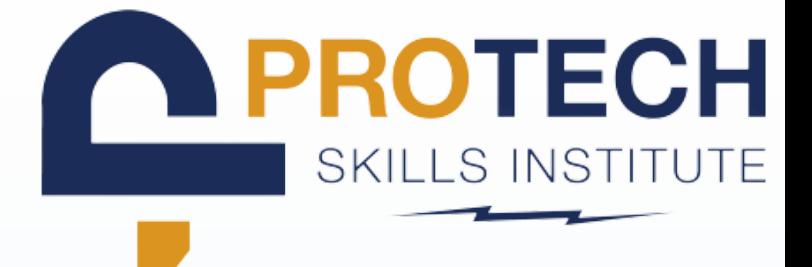

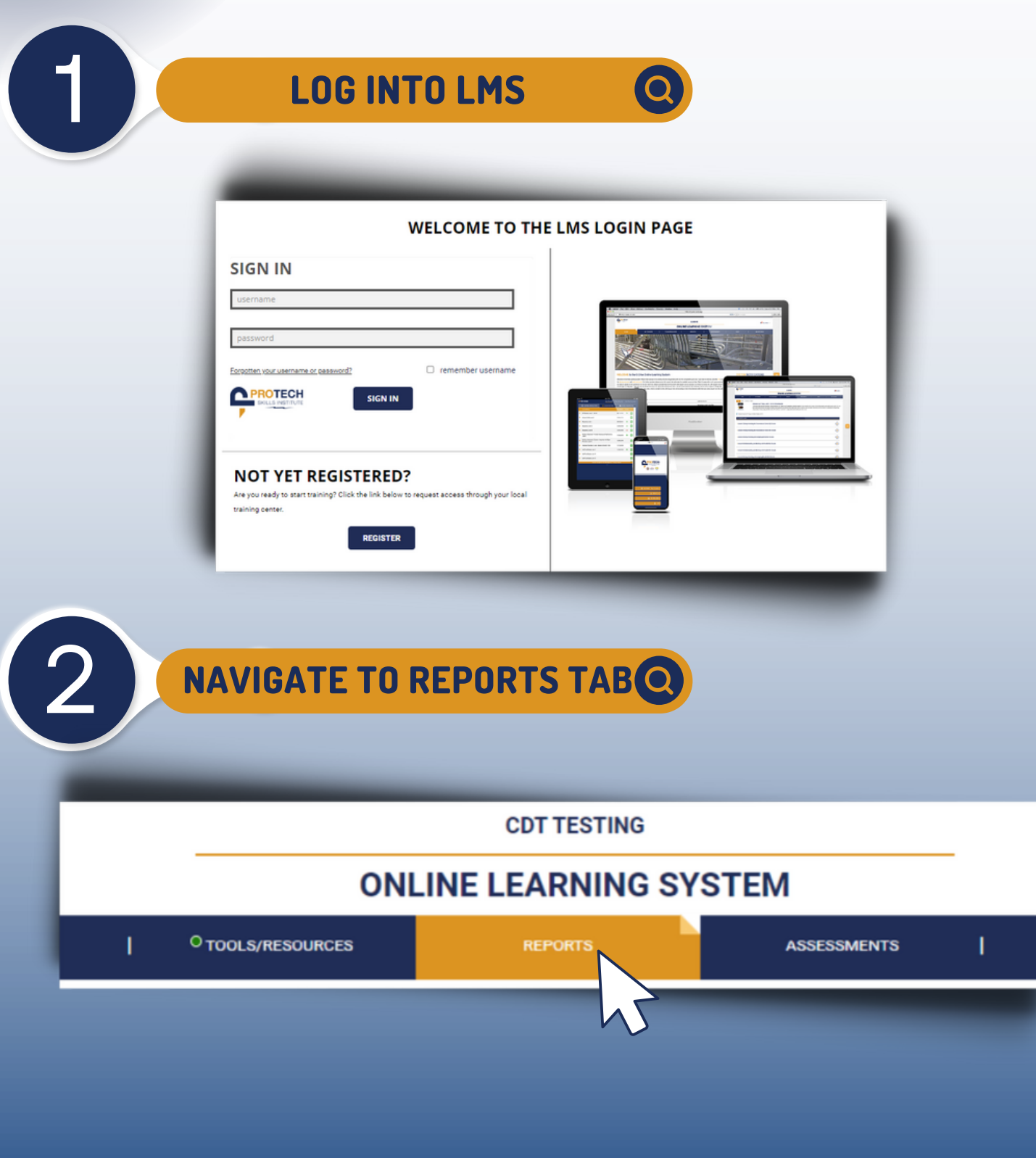

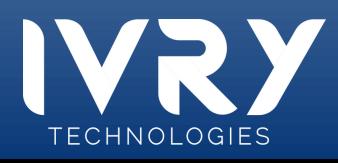

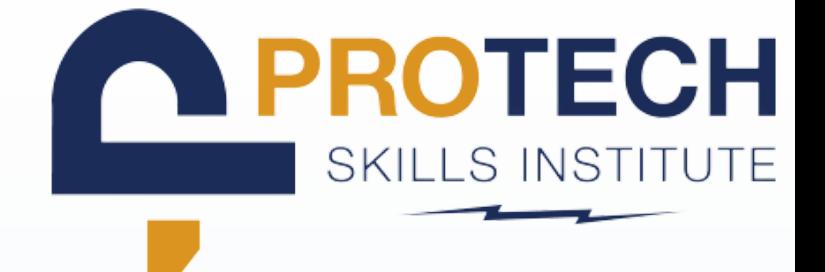

#### **CLICK + ON COURSE/SESSION REPORTS**

#### **MY REPORTS** Select a report category. **Course/Session Reports**  $\mathbf{b}$  $\,$ **Student Overview Reports** O **Time/Login Reports**  $\,$

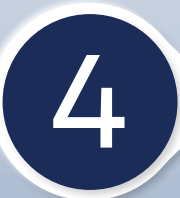

3

### 4 **SELECT SESSION ACTIVITY REPORT**

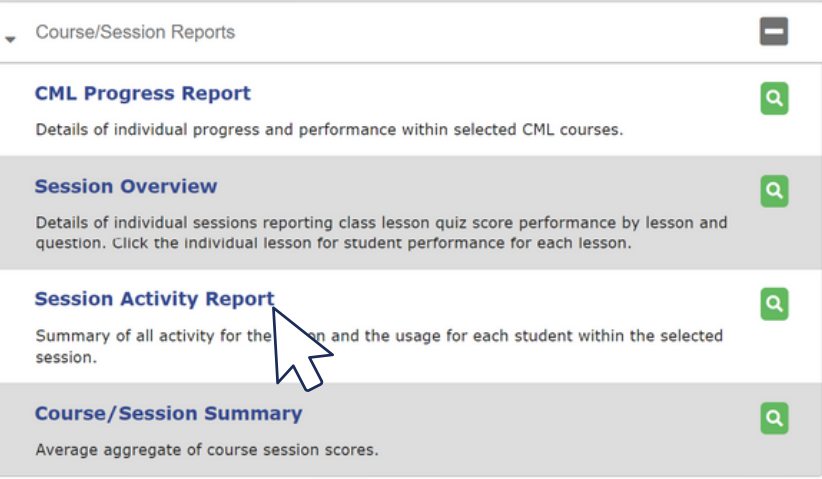

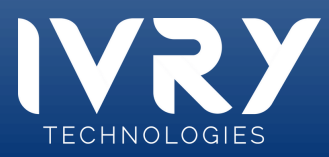

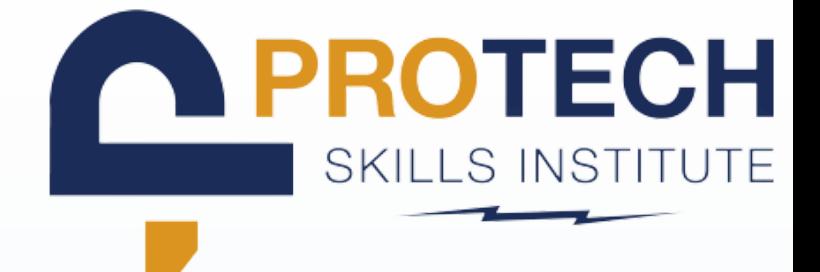

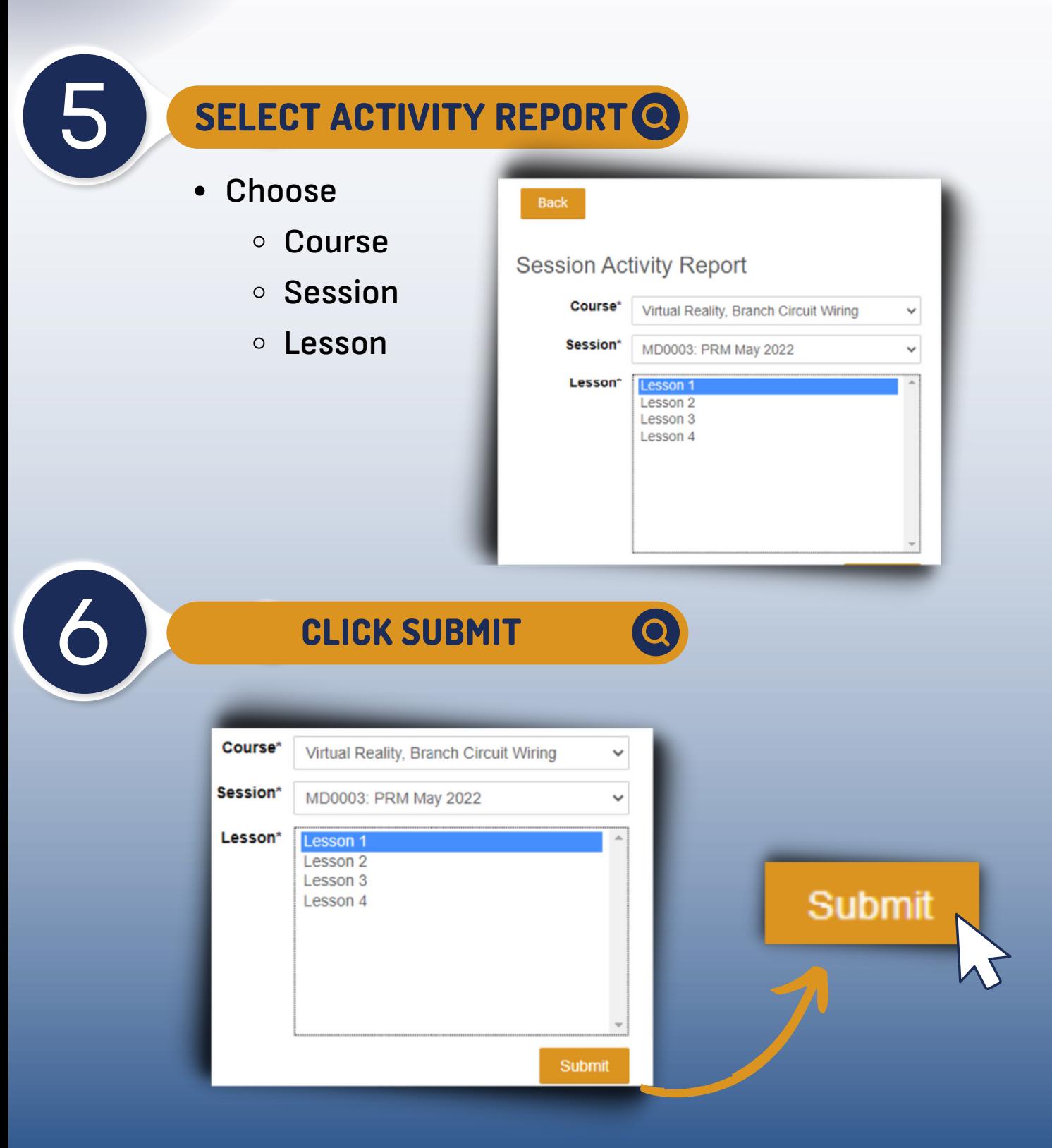

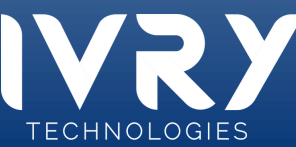

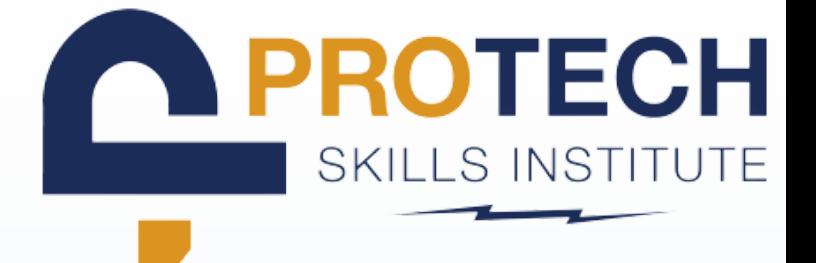

00:01:13

00:00:19

00:00:54

149

O<sub>3</sub>

14%

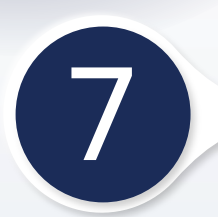

### 7 **VIEW GENERATED REPORTS**

09-13-2022 09:47:11

#### Lesson 1

Single-Pole Switch Installation - Guided Mode

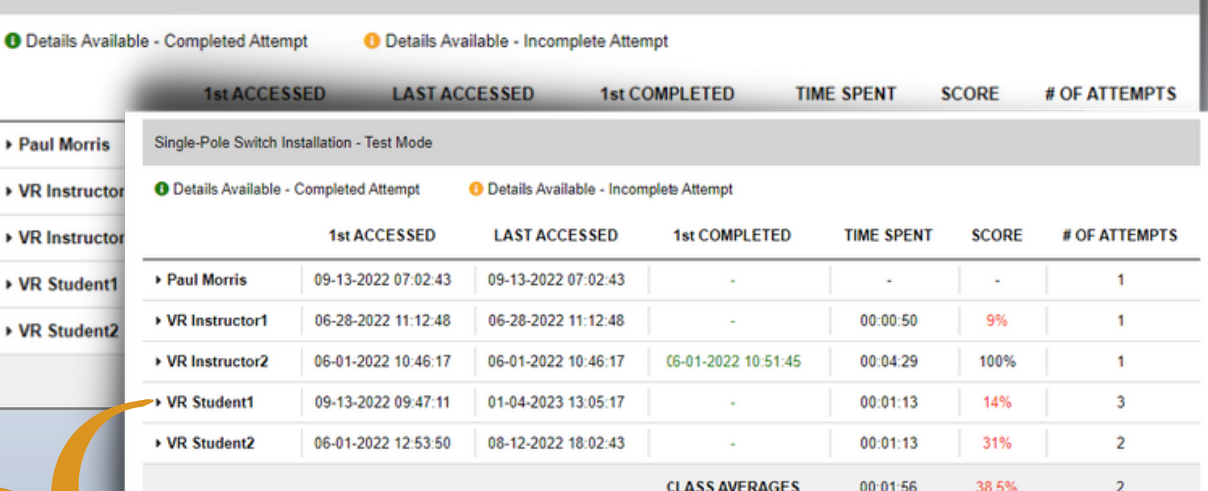

01-04-2023 13:05:17

09-13-2022 09:47:11

09-13-2022 09:49:29

01-04-2023 13:05:17

Click dropdown arrow on target student

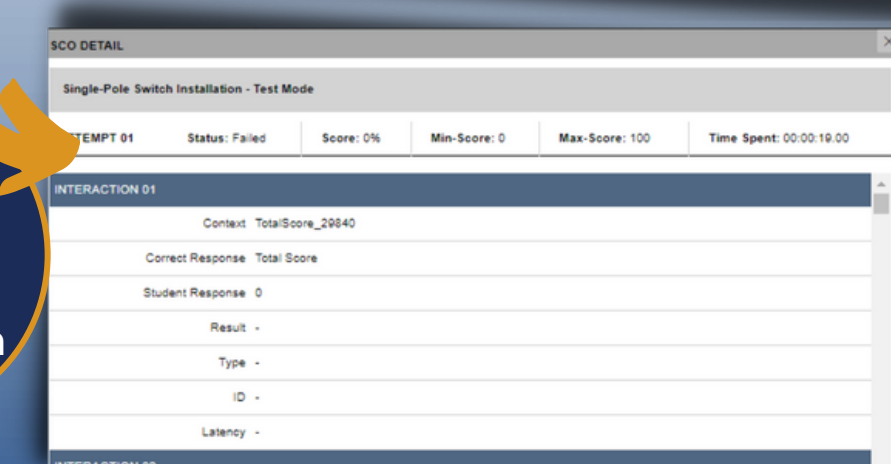

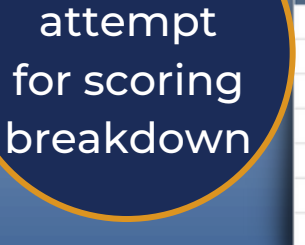

**VR Student1** 

 $nt2$ 

Attempt 1

Click

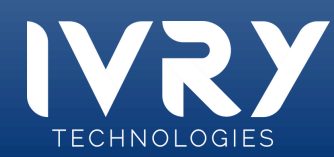